## Midterm: grade distribution

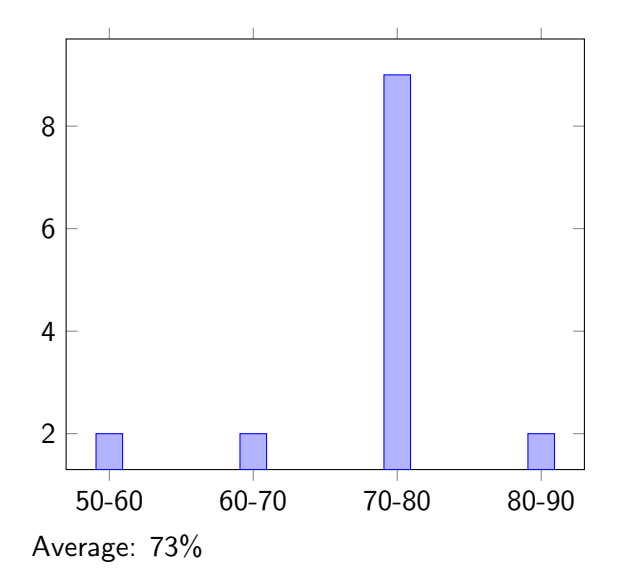

# Overall grade distribution

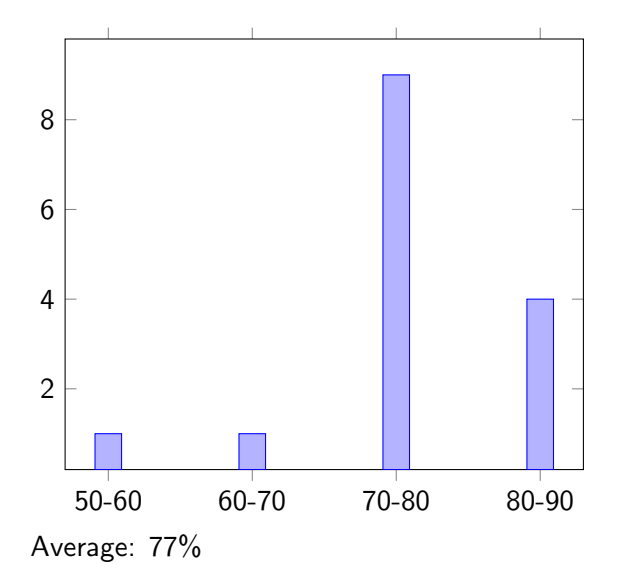

Testing JPF EECS 4315

<www.eecs.yorku.ca/course/4315/>

# Java PathFinder (JPF)

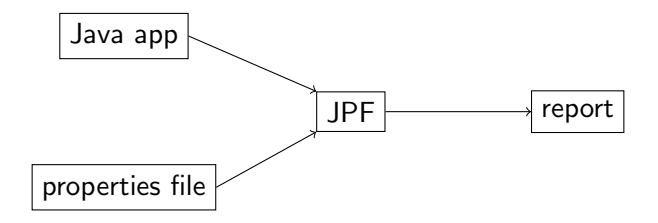

In order to test a part of JPF, how many pieces of input do we need to provide and what type of input?

In order to test a part of JPF, how many pieces of input do we need to provide and what type of input?

#### Answer

Two: a Java app and an application properties file.

### Question

Write a Java app that can be used to test whether JPF can detect failed assertions.

### Question

Write a Java app that can be used to test whether JPF can detect failed assertions.

#### Answer

```
public class FailedAssertion {
 public static void main(String[] args) {
   assert false;
 }
}
```
### Question

Write the corresponding application properties file.

### Question

Write the corresponding application properties file.

#### Answer

target=FailedAssertion classpath=.

# JPF testing framework

JPF provides a framework very similar to JUnit so that the body of the main method of the Java app and the content of the application properties file can be combined into a single unit test.

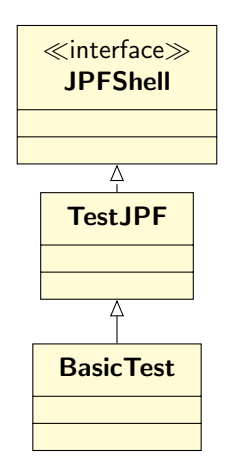

```
import gov.nasa.jpf.util.test.TestJPF;
import org.junit.Test;
```
public class ...Test extends TestJPF {

```
/**
```
}

- \* Runs the test methods with the given names.
- \* If no names are given, all test methods are run. \*
- \* @param testMethods the names of the test methods. \*/

public static void main(String[] testMethods) {

```
TestJPF.runTestsOfThisClass(testMethods);
}
```

```
@Test
public void ...Test() {
 if (this.verify...(application properties)) {
       // body of main method of app
 }
}
```

```
@Test
public void assertTest() {
 if (this.verifyAssertionError("+classpath=.")) {
   assert false;
 }
}
```
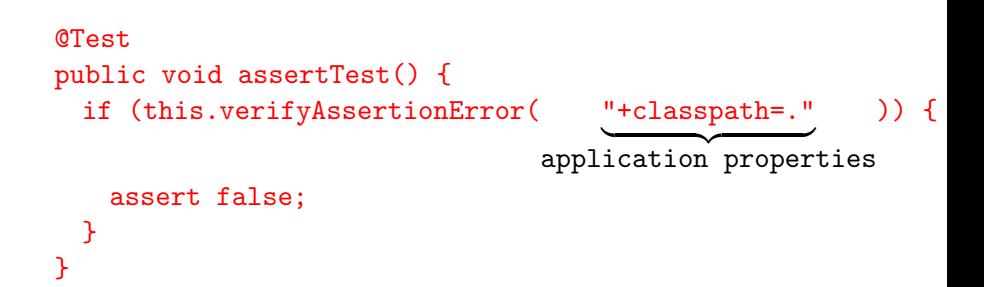

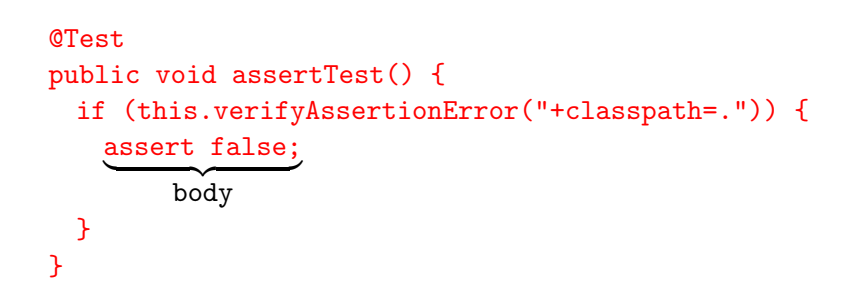

To run the BasicTest from the command line, use

```
java -cp <path to>/jpf.jar:. BasicTest
```
It produces output similar to the following.

```
......................................... testing assertTest()
running jpf with args: +classpath=.
JavaPathfinder core system v8.0 (rev ..) - (C) 2005-2014 Unit
...
                      ====================================================== search finished: 2/24/19 1:51 PM
........................ test: Ok
........................ execution of testsuite: AssertTest
.... [1] test: Ok
........................ tests: 1, failures: 0, errors: 0
```
## Running a test case

The class can also be run as an app in eclipse. In that case, you may have to add

"+@include=<path to>jpf/jpf-core/jpf.properties"

as a second argument of the invocation of

verifyAssertionError.

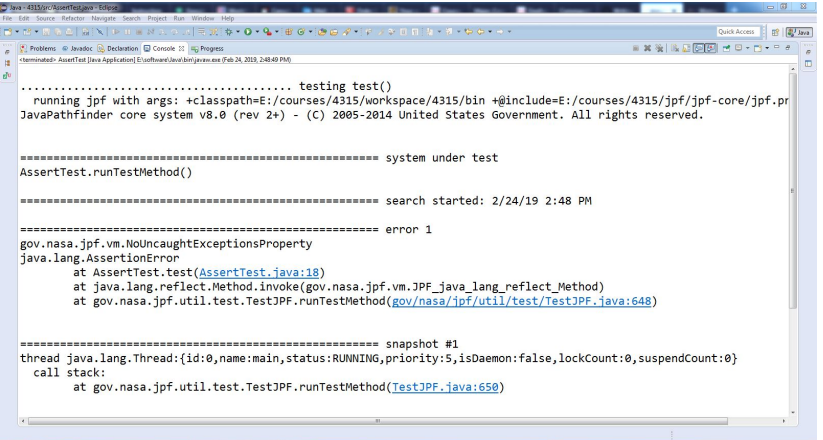

The class can also be run as a JUnit test in eclipse.

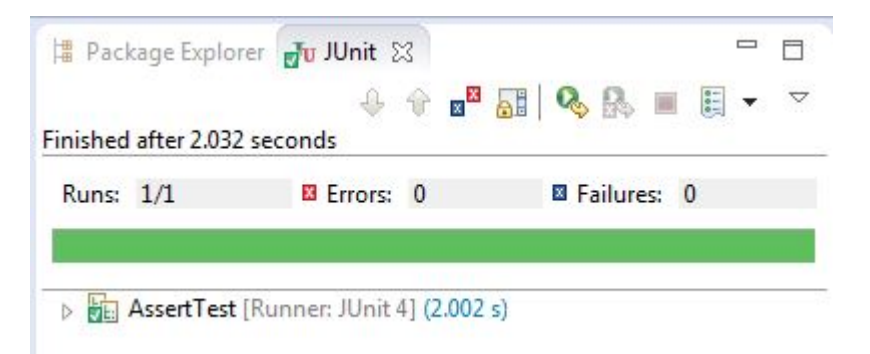

```
@Test
public void assertTest() {
  if (this.verifyAssertionError("+classpath=.")) {
   assert true;
 }
}
```
# Example of a failing unit test

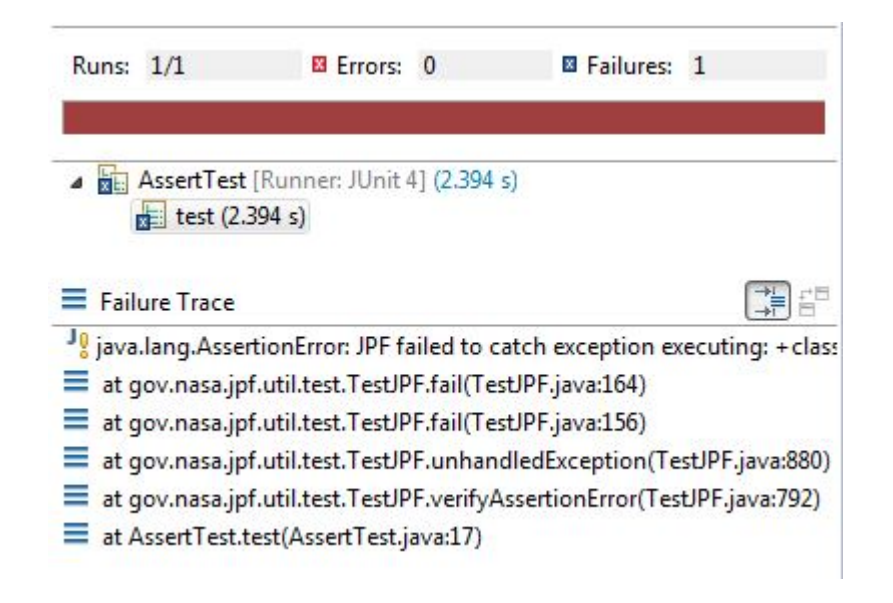

```
@Test
public void exceptionTest() {
 if (this.verifyUnhandledException(
       "java.lang.NullPointerException",
       "+classpath=.")) {
   throw new NullPointerException();
 }
}
```
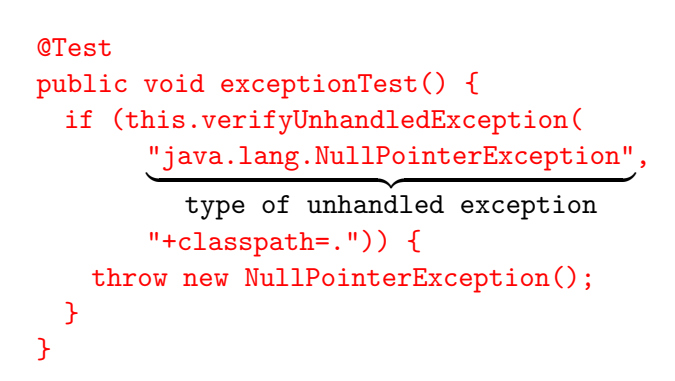

```
@Test
public void propertyViolationTest() {
 if (this.verifyPropertyViolation(
       new TypeRef("gov.nasa.jpf.vm.NoUncaughtExceptionsPr
       "+classpath=."") {
    throw new RuntimeException();
 }
}
```
The class TypeRef is part of the package gov.nasa.jpf.util.

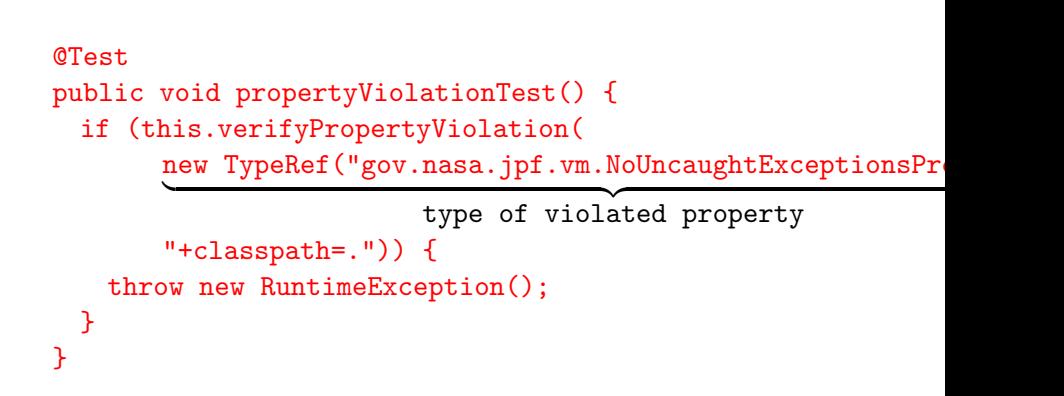

```
@Test
public void noPropertyViolationTest() {
  if (this.verifyNoPropertyViolation("+classpath=.")) {
   // nothing
 }
}
```
The listener gov.nasa.jpf.listener.CallMonitor monitors method invocations. When JPF finishes, it publishes for each method invocation, the ID of the thread that executed the method invocation, the depth of the stack, the name of the class, the name of the method, and its arguments.

The listener gov.nasa.jpf.listener.CallMonitor monitors method invocations. When JPF finishes, it publishes for each method invocation, the ID of the thread that executed the method invocation, the depth of the stack, the name of the class, the name of the method, and its arguments.

Problem

How to test the listener CallMonitor.

```
public class Example {
 public static void main(String [] args) {
   first(1, true);
 }
 private static void first(int i, boolean b) {
   second(i + 1);}
 private static void second(int i) {
   // do nothing
 }
}
```
target=Example

classpath=.

listener=gov.nasa.jpf.listener.CallMonitor

## = method invocations 0: java.lang.Boolean.<clinit>()

- ...
- 0: Example.main([Ljava.lang.String;@bb)
- 0: Example.first(1,true)
- 0: Example.second(2)

What is the simplest app on which we can run the listener CallMonitor?

What is the simplest app on which we can run the listener CallMonitor?

#### Answer

An app with an empty main method.

To test the CallMonitor listener, which of the following verify methods can we use for the empty app?

- verifyAssertionError
- o verifyNoPropertyViolation
- verifyPropertyViolation
- verifyUnhandledException

To test the CallMonitor listener, which of the following verify methods can we use for the empty app?

- verifyAssertionError
- o verifyNoPropertyViolation
- verifyPropertyViolation
- verifyUnhandledException

#### Answer

verifyNoPropertyViolation

What is the corresponding application properties file?

What is the corresponding application properties file?

#### Answer

```
target=CallMonitorTest
classpath=.
listener=gov.nasa.jpf.listener.CallMonitor
```
## Question

Write the corresponding unit test.

Write the corresponding unit test.

#### Answer

```
@Test
public void emptyTest() {
 if (this.verifyNoPropertyViolation(
       "+listener=gov.nasa.jpf.listener.CallMonitor",
       "+classpath=.")) {
   // do nothing
 }
}
```
## Question

Consider the following method.

private static void staticMethod() {}

Write a unit test that invokes this method.

### Question

Consider the following method.

private static void staticMethod() {}

Write a unit test that invokes this method.

#### Answer

```
@Test
public void staticMethodTest() {
 if (this.verifyNoPropertyViolation(
       "+listener=gov.nasa.jpf.listener.CallMonitor",
       "+classpath=."") {
   CallMonitorTest.staticMethod();
  }
}
```
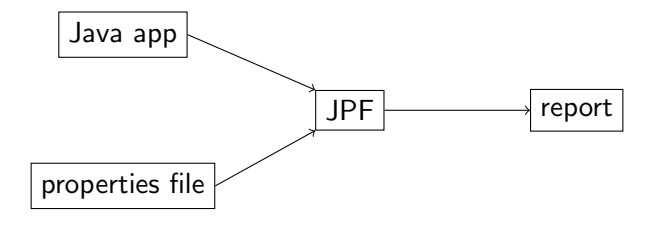

#### Question

To test the CallMonitor listener in this way, for what in the report should we look?

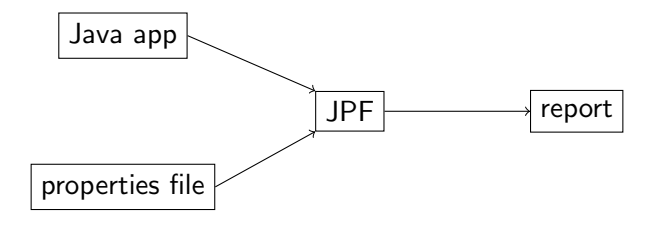

#### Question

To test the CallMonitor listener in this way, for what in the report should we look?

#### Answer

The report should contain the string

CallMonitorTest.staticMethod().

To where is the report written?

To where is the report written?

#### Answer

The console.

How can we write to a "string" instead of the console?

How can we write to a "string" instead of the console?

#### Answer

ByteArrayOutputStream stream = new ByteArrayOutputStream(); System.setOut(new PrintStream(stream));

The class TestJPF contains static methods assert... similar to those found in JUnit.

TestJPF.assertTrue("Invocation of staticMethod incorrect", stream.toString().contains("CallMonitorTest.staticMethod(

How do we ensure that TestJPF.assertTrue write to the console (and not to the stream)?

How do we ensure that TestJPF.assertTrue write to the console (and not to the stream)?

#### Answer

PrintStream out = System.out; // remember for later ByteArrayOutputStream stream = new ByteArrayOutputStream(); System.setOut(new PrintStream(stream));

```
...
System.setOut(out); // reset
TestJPF.assertTrue("Invocation of staticMethod incorrect",
 stream.toString().contains("CallMonitorTest.staticMethod(
```

```
@Test
public void order() {
 System.out.println("1");
 if (this.verifyNoPropertyViolation(...)) {
   System.out.println("2");
 } else {
   System.out.println("3");
 }
}
```

```
............................... testing order()
1
running jpf with args: ...
JavaPathfinder core system v8.0 (rev ...) - (C) 2005-2014 U
================================== system under test
BasicTest.runTestMethod()
==================================== search started: 03/03/19
1
\mathcal{D}================================== results
no errors detected
==================================== search finished: 03/03/
3
   ............................... order: Ok
```
Step 1: black part of executed by the host JVM.

```
@Test
public void order() {
 System.out.println("1");
 if (this.verifyNoPropertyViolation(...)) {
   System.out.println("2");
 } else {
   System.out.println("3");
 }
}
```
Step 2: black part is model checked by JPF.

```
@Test
public void order() {
 System.out.println("1");
 if (this.verifyNoPropertyViolation(...)) {
   System.out.println("2");
 } else {
   System.out.println("3");
 }
}
```
Step 3: black part is executed by host JVM.

```
@Test
public void order() {
 System.out.println("1");
 if (this.verifyNoPropertyViolation(...)) {
   System.out.println("2");
 } else {
   System.out.println("3");
 }
}
```

```
@Test
public void staticMethodTest() {
 PrintStream out = System.out;
 ByteArrayOutputStream stream = new ByteArrayOutputStream(
 System.setOut(new PrintStream(stream));
 if (this.verifyNoPropertyViolation(
       "+listener=gov.nasa.jpf.listener.CallMonitor",
       "+classpath=."") {
   CallMonitorTest.staticMethod();
 } else {
   System.setOut(out);
   TestJPF.assertTrue("Invocation of staticMethod incorred
     stream.toString().contains("CallMonitorTest.staticMet
 }
}
```
To avoid that

```
PrintStream out = System.out;
ByteArrayOutputStream stream = new ByteArrayOutputStream();
System.setOut(new PrintStream(stream));
is model checked, we can use
PrintStream out = null;
```

```
ByteArrayOutputStream stream = null;
if (!TestJPF.isJPFRun()) {
 out = System.out;
 stream = new ByteArrayOutputStream();
 System.setOut(new PrintStream(stream));
}
```
Use techniques and tools, as discussed in the course EECS 4313 Software Engineering Testing, to develop the test case for the CallMonitor listener.

Note that tools such as [EclEmma](https://www.eclemma.org) may not provide accurate feedback, as the code is executed in different modes.

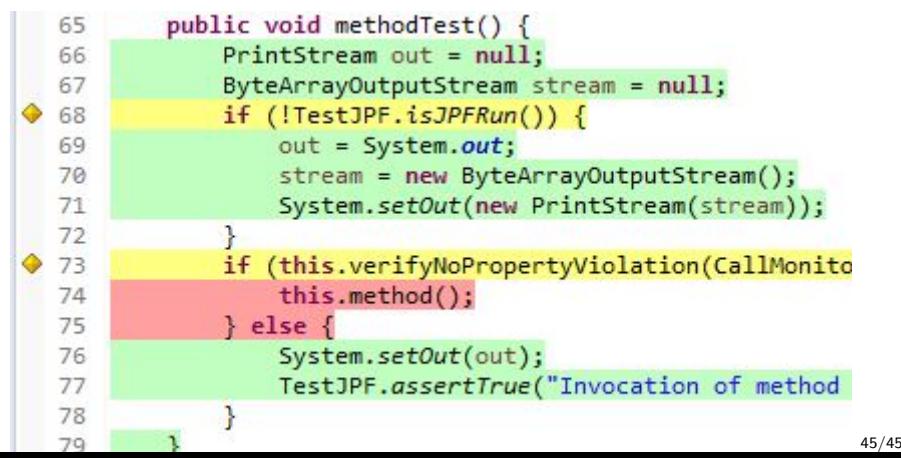